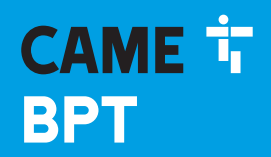

**CAME COM** 

# АБОНЕНТСКОЕ УСТРОЙСТВО **IP-АУДИОДОМОФОН**

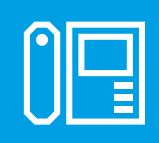

**FB01094-RU** 

 $C \in$ 

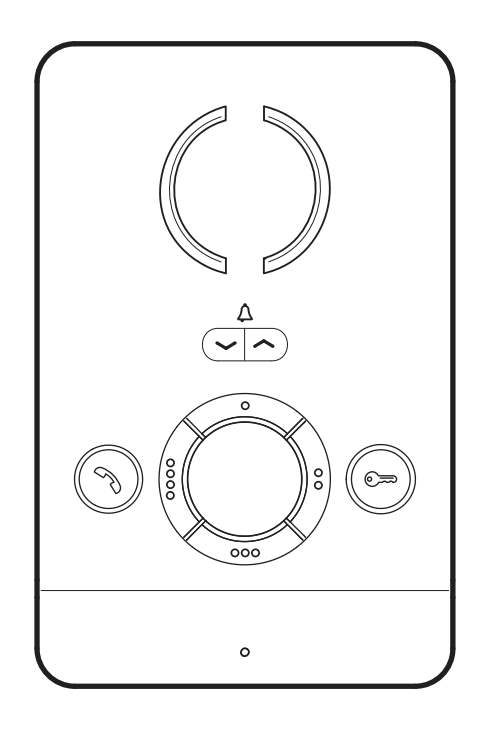

# **PEC IP**

РУКОВОДСТВО ПО УСТАНОВКЕ И НАСТРОЙКЕ

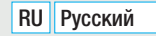

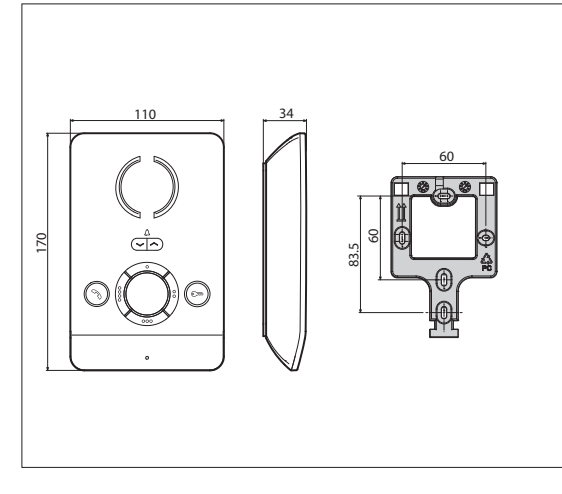

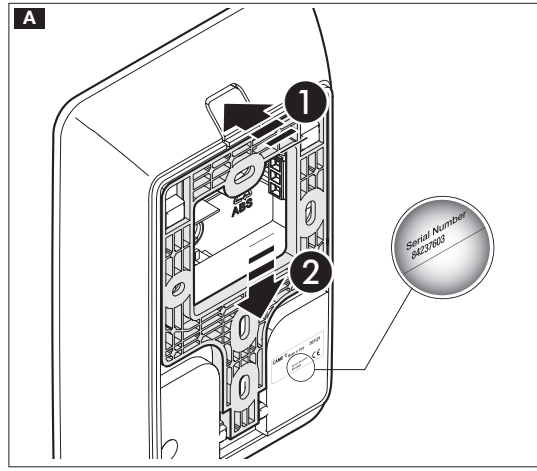

# Общие предупреждения

• Внимательно прочитайте инструкции, прежде чем приступить к установке и выполнению работ, согласно указаниям фирмы-изготовителя.

• Монтаж, программирование, включение и техобслуживание изделия должны выполняться только квалифицированным и подготовленным персоналом в полном соответствии с действующими нормативами. включая соблюдение правил техники безопасности

• Обесточьте все устройства перед выполнением работ по чистке и техобслуживанию.

• Это изделие должно использоваться исключительно по назначению.

• Фирма-изготовитель снимает с себя всякую ответственность за ущерб, нанесенный неправильным, ошибочным или небрежным использованием изделия.

# **Установка**

# Монтаж

А Нажмите кнопку • Отсоедините кронштейн от устройства, сдвинув его •

В Закрепите кронштейн на встроенной коробке или непосредственно на стене прилагаемыми винтами, не затягивая их чрезмерно.

Установите устройство на удобной для пользователя высоте.

С **D** Выполните электрические подключения и прикрепите устройство к кронштейну.

Е Чтобы отсоединить устройство от кронштейна, нажмите кнопку и полнимите устройство.

Сохраните этикетку с серийным номером устройства для последующего программирования системы.

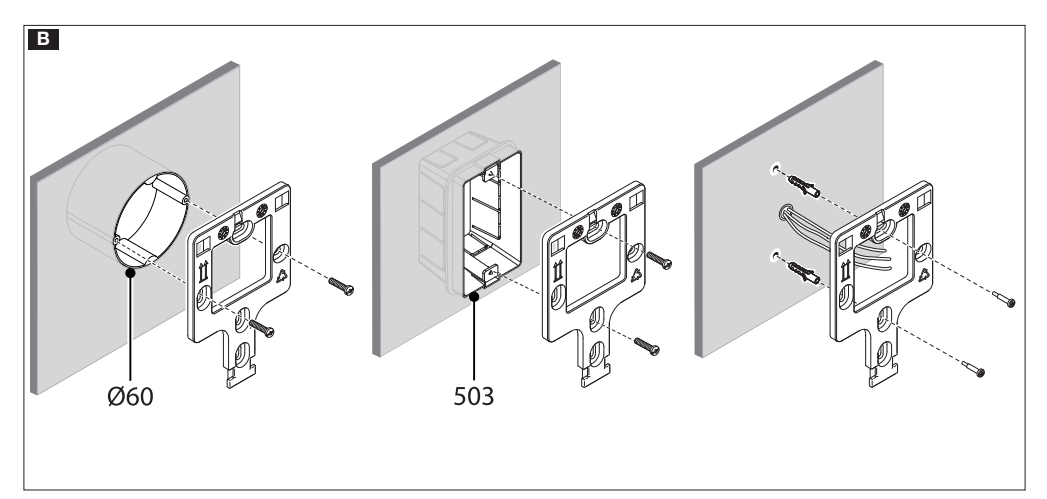

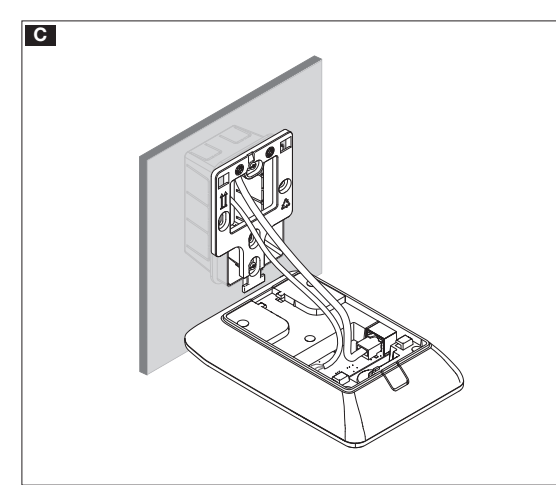

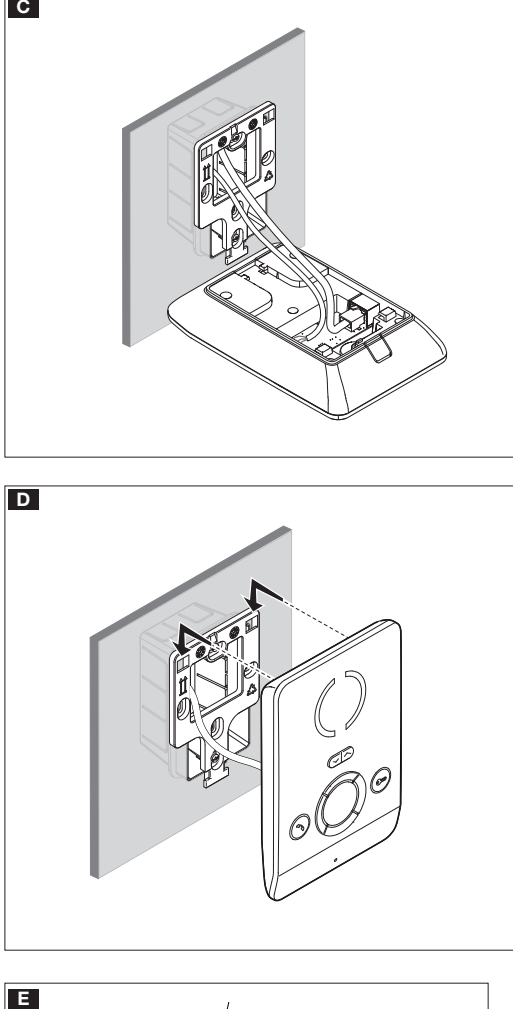

#### Технические характеристики

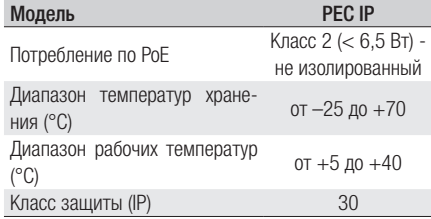

#### Характеристики сетевого интерфейса

Ethernet IEEE 802.3 10/100 Base T(X), auto speed, auto half/full duplex mode, auto MDI/MDI-X

#### Функциональные возможности

Стандартный протокол SIP (rfc3261) audio Аудиокодек G711A, G711µ

#### LAN Poe **ee**

Разъем для подключения устройства к сети LAN PoE.

#### Клеммная колодка F

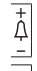

Вход вызова с лестничной площадки

**AL** Вход тревожной сигнализации (по умолчанию) / Дополнительный выход звукового сигнала

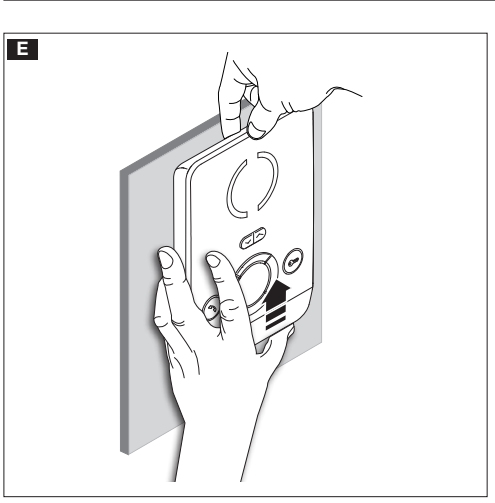

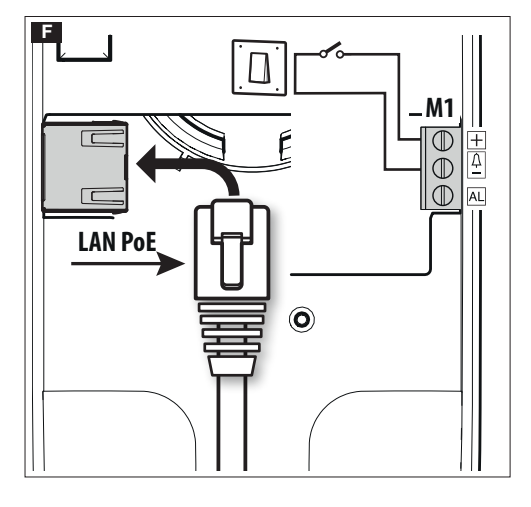

#### Схемы установки в многоквартирном доме

Устройство может устанавливаться в видеодомофонных системах многоквартирных домов.

Сервер ETI/MiniSER внутри квартиры необходим только для функции переадресации вызова на мобильные устройства с использованием технологии CAMEConnect.

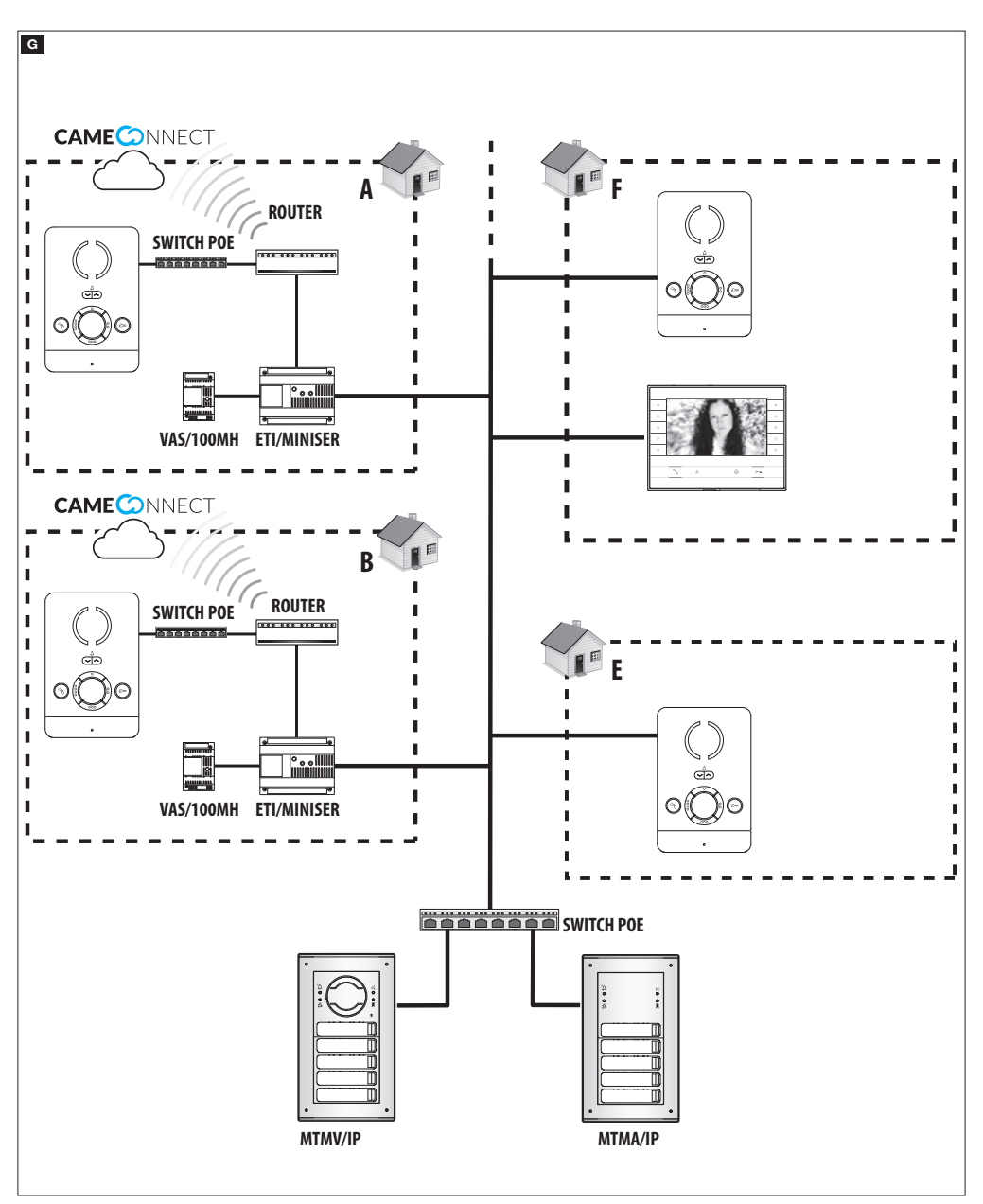

# Настройка и ввод в эксплуатацию с помощью интерфейса устройства

#### Предварительные действия на PCS/XIP

Это устройство является составной частью домофонной системы, основанной на системе IP360, поэтому необходимо предварительно задать структуру оборудования с помощью программного обеспечения PCS/XIP.

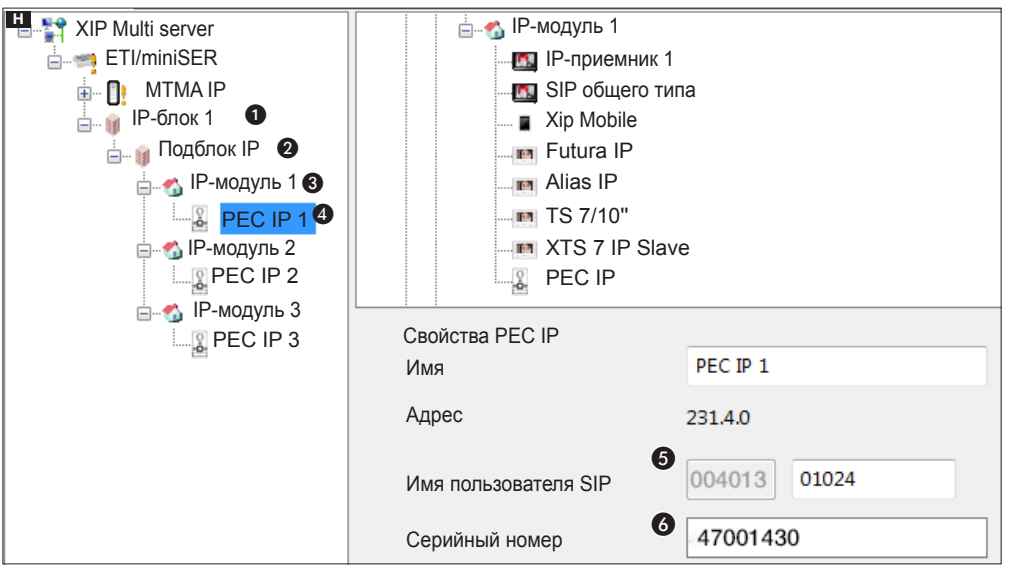

#### Программирование по имени пользователя SIP

Создайте блок ∩ и подблок IP 2; добавьте IP-модули © и в конце IP-устройства ●; выберите требующееся IP-устройство. На экране свойств можно прочитать код ©, который будет использоваться как [ИМЯ ПОЛЬЗОВАТЕЛЯ SIP] для настройки устройства.

#### Программирование по Серийный номер

Создайте блок  $\bigcap$  и подблок IP  $\bigcirc$  добавьте IP-модули  $\bigcirc$  и в конце IP-устройства  $\bigcirc$  выберите требующееся IP-устройство. Введите в текстовом поле ГСЕРИЙНЫЙ НОМЕРТ © серийный номер, соответствующий устройству РЕС IP.

# Настройка и ввод в эксплуатацию с помощью веб-интерфейса

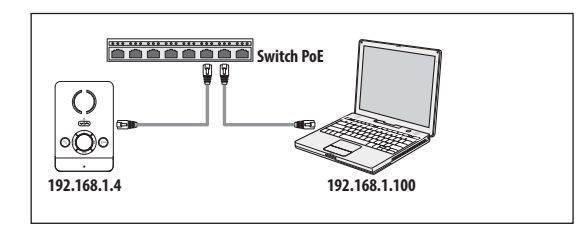

Устройство настраивается с помощью веб-интерфейса. Для этого необхолимо присвоить компьютеру алрес в той же полсети (subnet), к которой приналлежит устройство.

**ED** По умолчанию IP-адрес устройства РЕС IP: 192 168 14

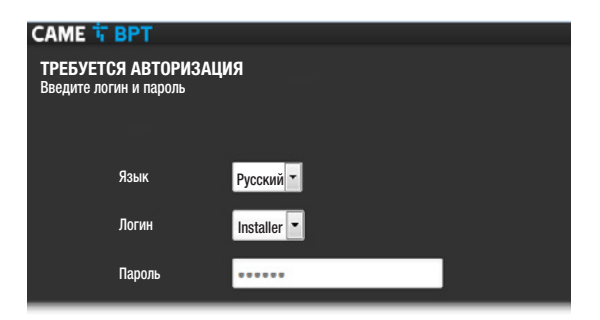

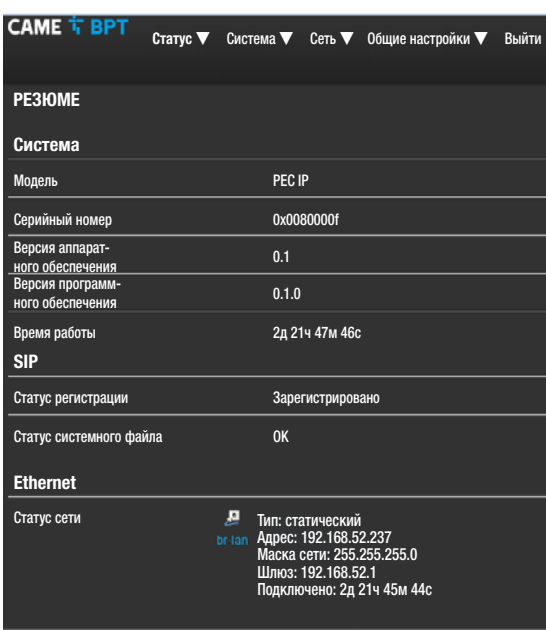

Введя в адресной строке браузера (Chrome, Firefox, Safari) адрес настраиваемого устройства, вы получите доступ к веб-странице настройки.

Для получения доступа к экрану настройки выберите вариант доступа [УСТАНОВЩИК] и введите пароль по **VMOЛЧАНИЮ 112233.** 

**Д** доступ под учетной записью «Пользователь» (пароль по умолчанию 123456) предусматривает только просмотр следующих страниц, за исключением операций по обновлению прошивки, которые могут быть выполнены в том числе пользователем.

LA доступ под учетной записью «Администратор» разрешен только квалифицированному персоналу для процедур экстренного техобслуживания.

# [Статус]

#### [PE3IOME]

На этом экране содержится ряд полезной технической информации для определения характеристик устройства, статуса учетной записи SIP и сети.

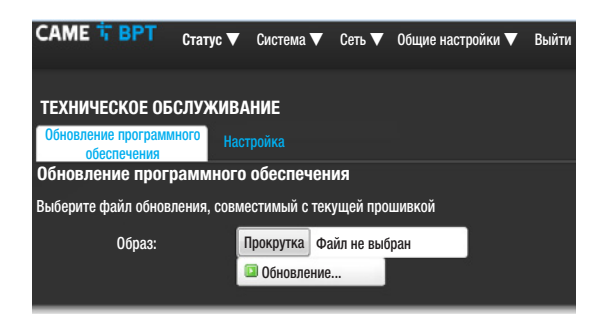

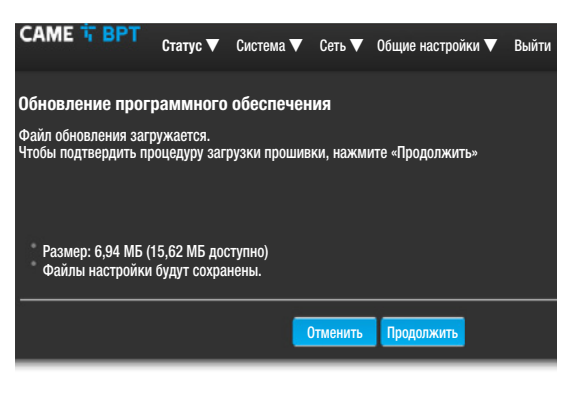

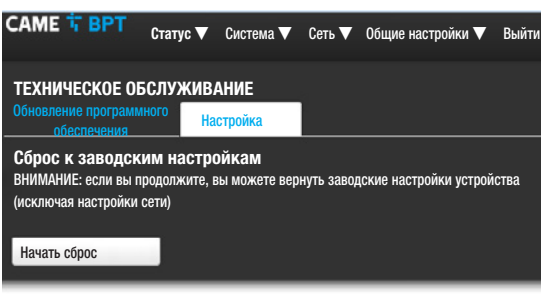

#### [Система]

#### [Техническое обслуживание]

[ОБНОВЛЕНИЕ ПРОГРАММНОГО ОБЕСПЕЧЕНИЯ] с этого экрана можно обновить прошивку устройства, выполнив следующие действия:

Нажмите кнопку [ПРОКРУТКА], выберите файл обновления прошивки на вашем компьютере и нажмите [ОБНОВЛЕНИЕ].

Подтвердите обновление на следующем экране, нажав кнопку [ПРОДОЛЖИТЬ].

[НАСТРОЙКА] с помощью этого меню можно вернуть устройство к заводским настройкам по умолчанию (кроме настроек сети), нажав кнопку [НАЧАТЬ СБРОС].

[Сеть]

**[Ethernet]** [ИЗМЕНЕНИЕ] Позволяет назначать параметры сети.

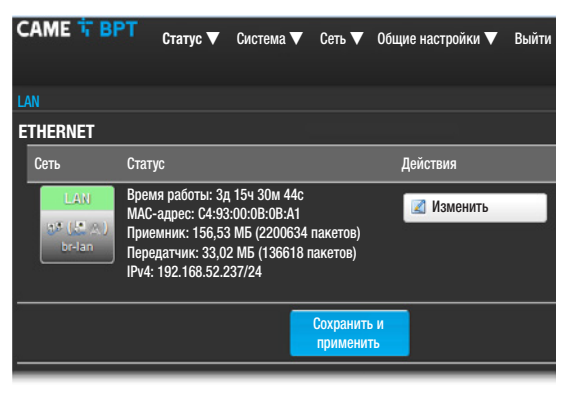

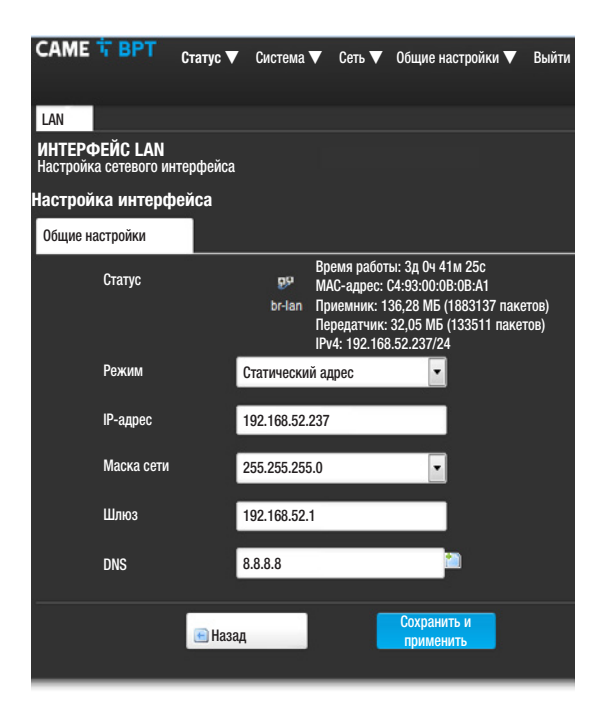

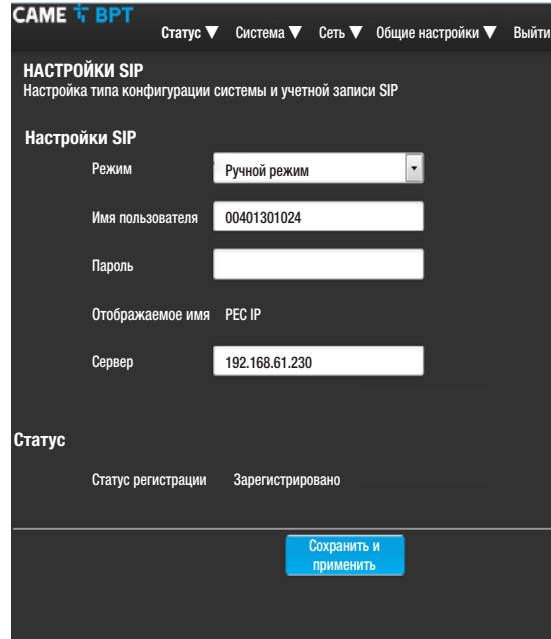

[MAC-АДРЕС] Mac-адрес устройства нельзя изменить [СПОСОБ] Позволяет выбирать один из следующих типов адресации:

- DHCP: IP-адрес устройства присваивается DHCP-сервером.

- Статический: IP-адрес устройства присваивается вручную.

[IP-АДРЕС] Если решено использовать статический IP, введите IP-адрес устройства в этом поле. Адрес должен принадлежать той же подсети (subnet), что и маршрутизатор, а также другие подключенные устройства; адрес по умолчанию: 192.168.1.4.

[МАСКА СЕТИ] Укажите маску подсети (если она отличается от маски по умолчанию).

[ШЛЮЗ] Если необходимо переадресовать трафик данных в другие подсети (subnet), можно указать шлюз в отведенном для этого поле.

Чтобы сохранить внесенные изменения, нажмите соответствующую кнопку внизу страницы.

**IDNSI** Введите действительный DNS-адрес (например: 8.8.8.8).

Нажмите кнопку [НАЗАД], чтобы отобразить страницу с резюме настроек.

#### [Общие настройки]

#### [НАСТРОЙКИ SIP]

[РЕЖИМ] Выбор режима настройки.

Если выбран ГРУЧНОЙ РЕЖИМ1. необходимо ввести следующие параметры:

[ИМЯ ПОЛЬЗОВАТЕЛЯ] Введите в этом поле [ИМЯ ПОЛЬЗОВАТЕЛЯ SIP], присвоенное PCS/XIP устройству.

[ПАРОЛЬ] (по умолчанию отсутствует): Введите в этом поле пароль, заданный в учетной записи приемника XIP на экране настроек сервера.

[ОТОБРАЖАЕМОЕ ИМЯ] Параметр, назначенный инструментом программирования. После корректной настройки он автоматически обновляется.

[СЕРВЕР] Введите в этом поле IP-адрес сервера. IP-адреса сервера CAME-BPT по умолчанию: ETI/MiniSER и ETI/DOMO XIP: 192.168.0.3 (порт 0) - 192.168.1.3 (порт 1); ETI/SER: 192.168.1.1; MTMV-MTMA/IP и DC-DVC/IP: 192.168.1.5

В строке [СТАТУС РЕГИСТРАЦИИ] будет указано [ЗА-РЕГИСТРИРОВАНО] , если процедура прошла успешно: в противном случае булет указано ГНЕ ЗАРЕГИ-СТРИРОВАНО].

Чтобы сохранить внесенные изменения, нажмите соответствующую кнопку внизу страницы.

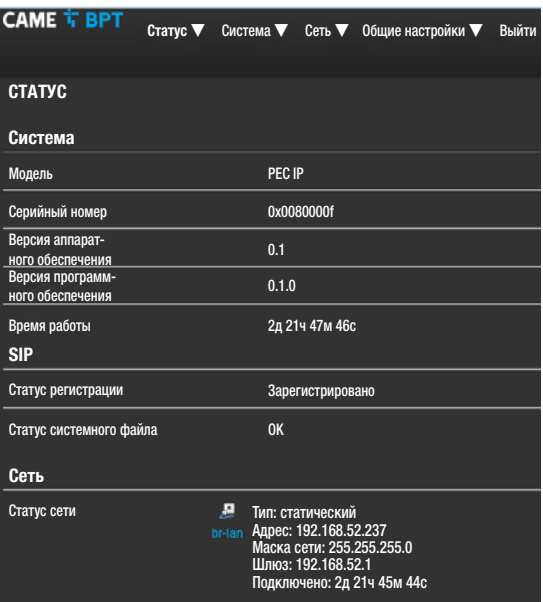

**CAME T BPT** Статус ▼ Система ▼ Сеть ▼ Общие настройки ▼ Выйти НАСТРОЙКИ SIP Настройка типа конфигурации системы и учетной записи SIP Настройки SIP Режим  $\overline{\phantom{0}}$ Авто Имя пользователя 00401301024 Отображаемое имя PEC IP Сервер 192.168.61.230 Статус Статус регистрации Зарегистрировано Статус конфигурации OK Сохранить и применить

Если все операции выполнены правильно и если сервер SIP включен, на странице [СТАТУС]-[РЕЗЮМЕ], в строке [СТАТУС РЕГИСТРАЦИИ], будет указано [ЗАРЕГИСТРИРОВАНО]; в противном случае будет указано [НЕ ЗАРЕГИСТРИРОВАНО].

При выборе опции **ГАВТОМАТИЧЕСКИЙ РЕЖИМ** устройство выполняет автонастройку на основе своего [СЕРИЙНЫЙ НОМЕР] (см. главу «Программирование по Серийный номер» на стр. 5) без необходимости ввода дополнительных параметров.

Введение параметра [СЕРВЕР] необязательно.

В строке **[СТАТУС КОНФИГУРАЦИИ]** будет указано [OK] , если процедура прошла успешно; в противном случае будет указано [НЕДЕЙСТВИТЕЛЬНО].

Чтобы сохранить внесенные изменения, нажмите соответствующую кнопку внизу страницы.

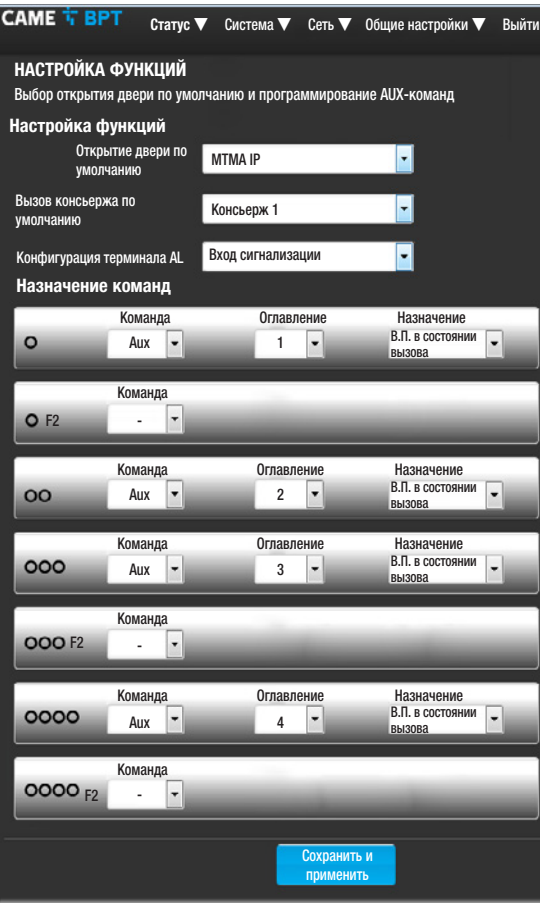

# [Общие настройки] [НАСТРОЙКИ ФУНКЦИЙ]

На веб-странице можно назначить любой кнопке кольцевого переключателя одну из доступных команд.

В ниспадающем меню [ОТКРЫТИЕ ДВЕРИ ПО УМОЛ-ЧАНИЮ] можно выбрать вызывную панель, на которую будет подаваться команда открытия двери по нажатию клавиши  $\epsilon \equiv$  тогла, когла абонентское устройство находится в режиме ожидания.

В ниспадающем меню [ВЫЗОВ КОНСЬЕРЖА ПО УМОЛЧАНИЮ] можно выбрать консьержа, которому направляется SOS-вызов («Паника») и сигнал тревоги. Можно выбрать функцию терминала AL среди двух возможных опций:

- [ВХОД ТРЕВОЖНОЙ СИГНАЛИЗАЦИИ] (по умолчанию)

- [ДОПОЛНИТЕЛЬНЫЙ ВЫХОД ЗВУКОВОГО СИГНАЛА]

Любой кнопке можно назначить две различные функции (кроме кнопки 00).

Если вторичные функции назначаются одной или нескольким кнопкам, кнопке о о должна быть назначена только функция F2.

Каждой кнопке можно назначить одну из функций, перечисленных в таблице.

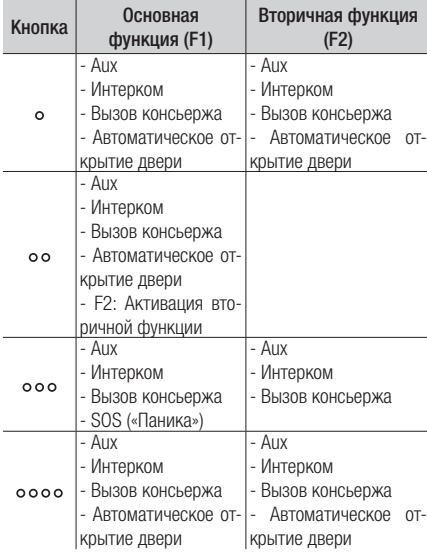

Функция Автоматическое открытие двери может оказаться особенно полезной для профессиональных студий и контор. Она позволяет автоматически открывать дверь при нажатии клавиши вызова на вызывной панели.

Если адресатом выбрана [В.П. В СОСТОЯНИИ ВЫ-ЗОВА], Aux-команда подается на вызывную панель, с помощью которой устанавливается связь.

Чтобы сохранить внесенные изменения, нажмите соответствующую кнопку внизу страницы.

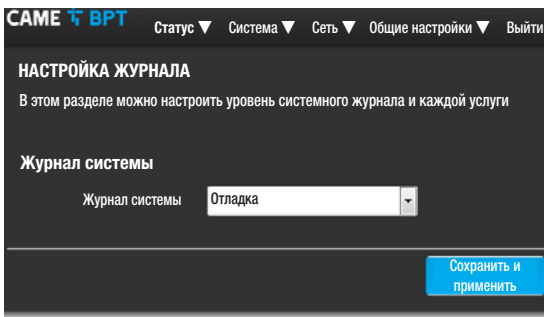

## [Настройка журнала]

На этом экране можно настроить уровень системного журнала.

Отобразить и загрузить журнал можно на экране [СТАТУС]-[ЖУРНАЛ СИСТЕМЫ].

# Сброс настроек сети

Если возникли проблемы с сетью или утерян IP-адрес, выполните следующие действия:

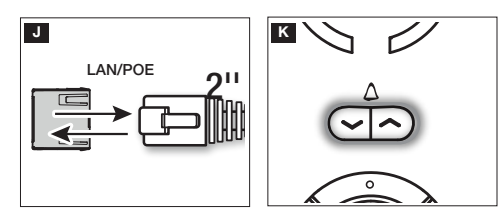

J Отключите и подайте электропитание на устройство.

K Приблизительно через 30 секунд индикатор кнопки  $\bigtriangledown \Delta \bigtriangleup$  загорится примерно на 2 секунды.

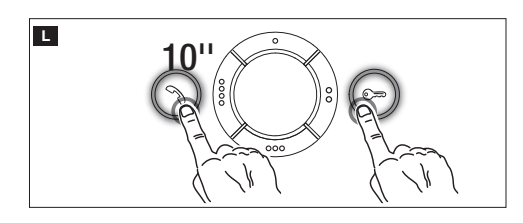

L Когда индикатор погаснет (в течение 5 секунд), нажмите одновременно кнопку  $\mathcal{B}$  и  $\mathcal{C}$  на 10 секунд.

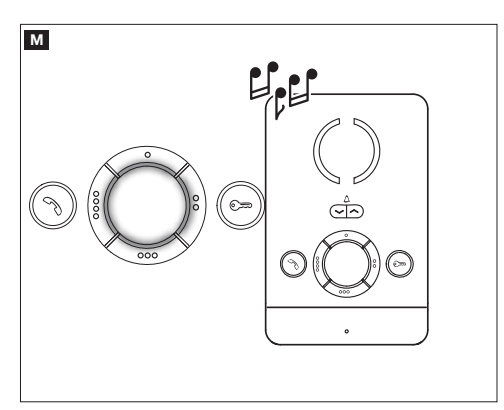

M Когда загорятся индикаторы кольцевых кнопок и прозвучит звуковой сигнал, это будет означать, что процедура сброса прошла успешно (IP-адрес по умолчанию 192.168.1.4).

Изделие соответствует требованиям действующих норм безопасности.

Утилизация. Не выбрасывайте упаковку и устройство в окружающую среду. Утилизируйте их в соответствии с требованиями законодательства, действующего в стране установки. Компоненты, пригодные для повторного использования, отмечены специальным символом с обозначением материала.

КОМПАНИЯ CAME S.P.A. СОХРАНЯЕТ ЗА СОБОЙ ПРАВО НА ИЗМЕНЕНИЕ СОДЕРЖАЩЕЙСЯ В ЭТОЙ ИНСТРУК-ЦИИ ИНФОРМАЦИИ В ЛЮБОЕ ВРЕМЯ И БЕЗ ПРЕДВАРИТЕЛЬНОГО УВЕДОМЛЕНИЯ. ВСЕ РАЗМЕРЫ ПРИВЕДЕ-НЫ В ММ, ЕСЛИ НЕ УКАЗАНО ИНОЕ.

# **CAME T BPT**

# CAME S.p.A.

Via Martiri Della Libertà, 15 31030 Dosson di Casier - Treviso - Italy tel. (+39) 0422 4940 - fax. (+39) 0422 4941